# **Instructions : Dépliants**

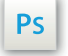

Travaillez sur le calque Quadri, utilisez les repères visuels, des cadres, et une fois votre maquette finalisée, **masquez ou supprimez les calques de repères pour qu'ils n'apparaissent pas sur le fichier final** : il ne doit y avoir que les traits de coupe, et votre visuel.

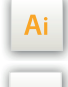

 $\mathsf{Id}$ 

Les calques dans les fichiers Illustrator et InDesign indiquent les différentes zones à respecter lors de la création de vos fichiers destinés à l'impression.

Ils sont verrouillés et non imprimables.

#### **NE PAS LES DÉVERROULLER POUR LES UTILISER :**

À l'enregistrement en EPS ou PDF, ils n'apparaîtront pas (sauf le calque de repères) : si vous les réactivez, EXAPRINT ne saurait être tenu pour responsable.qui ne doivent pas être coupés lors de la découpe doivent s'inscrire dans cette zone.

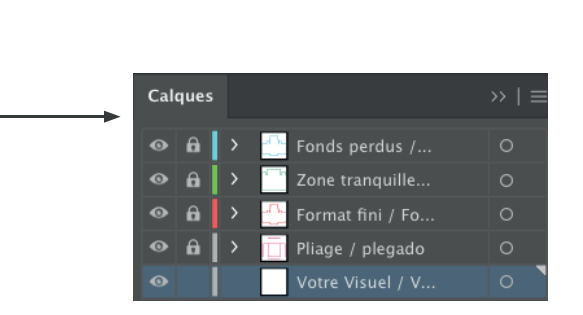

# **Fichiers à fournir**

• 1 fichier PDF pour la quadri ou noir seul (si commandé), vectoriel ou pixelisé à 300 dpi minimum.

Les fichiers doivent être envoyés en quadri, exportés en pdf 1.3 (Acrobat 4) afin d'aplatir les transparences.

• 1 fichier contrôle (optionnel).

Pensez également à exporter le fichier en CMJN, les éléments en RVB pouvant générer des défauts ou écarts de conversion colorimétriques.

Nous vous conseillons également de vectoriser vos textes sur le pdf final (la grande variété de polices, alliée aux systèmes d'exploitation Mac ou Windows, peut entrainer des erreurs de conversion) .

# **Logiciels de travail Légende des gabarits**

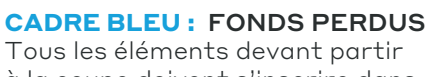

Tous les éléments devant partir à la coupe doivent s'inscrire dans cette zone.

#### **CADRE ROUGE :** FORMAT FINI Ce cadre est celui qui définit les dimensions de votre impression après coupe.

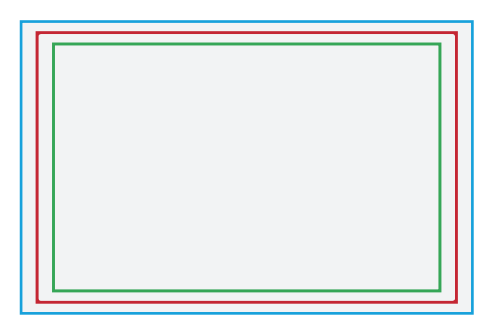

### **CADRE VERT :** ZONE TRANQUILLE

Malgré sa précision, la coupe peut être légèrement décalée. Ce cadre définit les marges intérieures de sécurité. Tous les éléments qui ne doivent pas être coupés lors de la découpe doivent s'inscrire dans cette zone.

## **Limites techniques générales**

- Fonds perdus : 2 mm
- Zone tranquille : 3 mm, concerne également les textes aux abords du/des plis.
- Corps min. : 6-7pts en bâton (12 à 14 pts en défonce/négatif), et de 8 à 9pts (16 à 18 pts en défonce/négatif) pour les polices à sérif.

**•** Épaisseur filets min. quadri : 0.25 pt soit 0,08 mm ( ou 0.3. pts soit 0,10 mm pour les éléments non aplat, afin d'éviter un effet de crénelage).

- **•** Tolérance de façonnage : ± 1 mm
- Taille mini. d'un volet : 7 cm Taille mini. du côté non plié/rainé : 10.5 cm

#### Limites liées à certains supports :

**•** Support texturé : La texture de certains supports ne permet pas l'obtention d'aplats lisses, cela n'est pas un défaut mais une contrainte liée au papier lui-même. De même, nous ne pouvons garantir l'orientation de la texture de ces supports.

**•** Support de couleur : Nous n'appliquons pas de blanc de soutien, sur certains supports colorés (kraft, popset), la couleur de votre visuel peut en être impactée.

#### Limites liées à la finition pliage et/ou rainage

Si votre visuel possède une forte charge d'encre ou des aplats, nous vous conseillons d'appliquer un pelliculage afin d'éviter que l'encre casse au rainage, cela évitera également le maculage de la face chargée sur une face moins chargée.

Attention également à la casse au plis sur les supports qui ne peuvent être rainés (c'est malheureusement une contrainte technique), selon le visuel il est mieux de commander un rainage si vous être sur du 170g, ou même de passer sur un grammage plus élevé avec pelliculage.

# **Instructions : Dépliants**

### **Conception de fichiers avec plis/rainage**

**•** Attention à ne pas mettre d'éléments au niveau du plis, zone de sécurité de 3 mm obligatoire. La taille d'un volet est de 7 cm minimum.

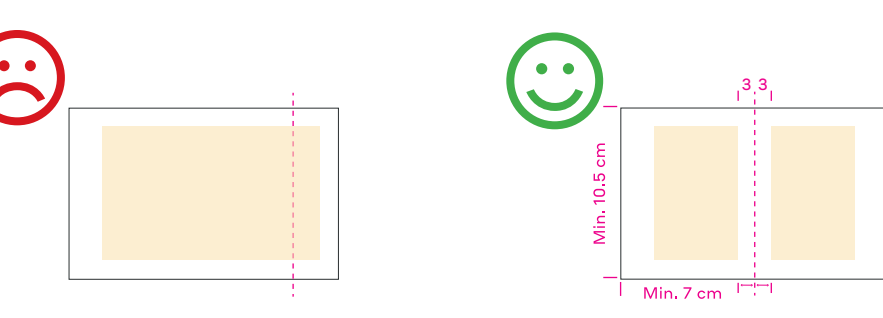

**•** Comment imposer son fichier, avec sens de lecture standard

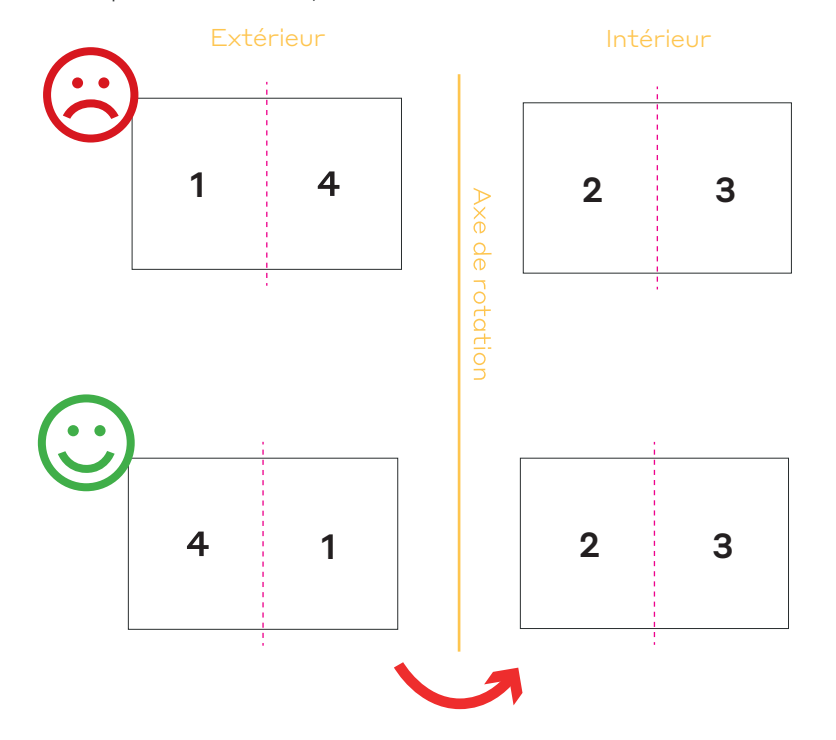

**•** Comment imposer son fichier avec Sens lecture chevalet

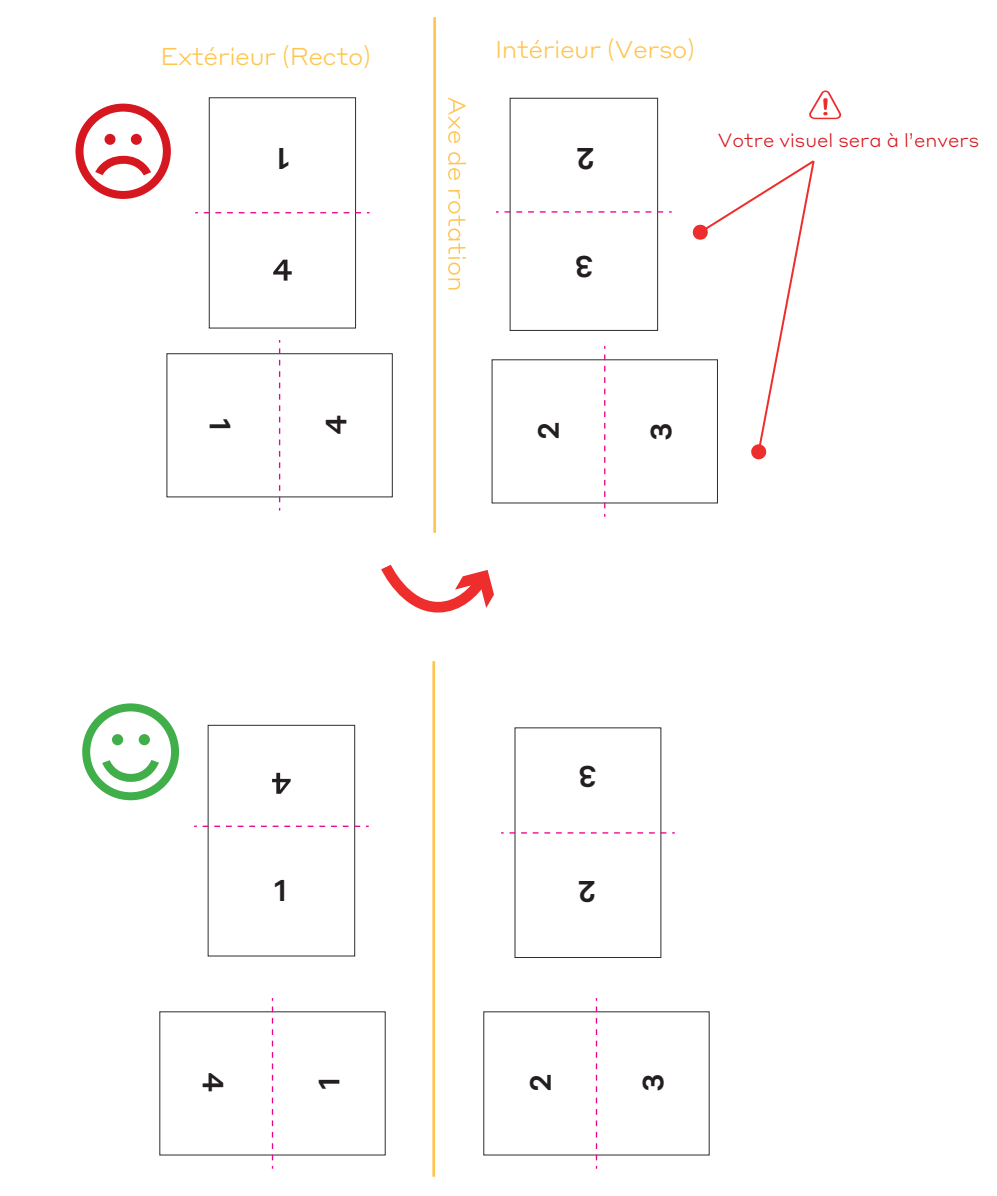

Axe de rotation de la gauche vers la droite. Axe de rotation de la gauche vers la droite.

# **Instructions : Dépliants**

**•** La prise de pince pour le pliage ne se fait qu'au niveau des plis et non d'un feuillet, sur les pliages double il faut donc y faire attention et avoir la marge nécessaire sur le fichier.

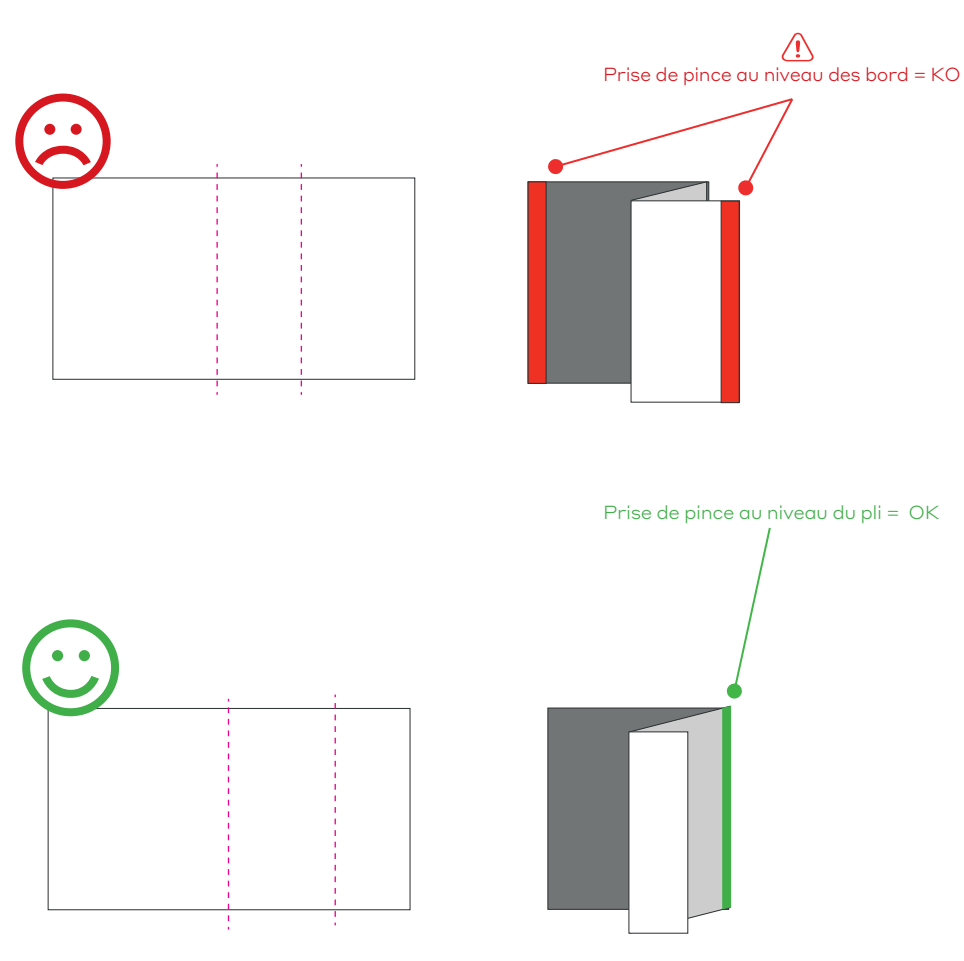

### **Cas particulier : le 2 rainages accordéons décalés Cas particulier : 5 plis accordéons + 2 plis croisés roulés**

**•** L'imposition des cartes à plis est spécifique, nous vous conseillons d'utiliser le gabarit dédié et de suivre les indications, ainsi que de nous fournir un fichier ou photo de controle de votre maquette papier dans votre dossier de téléchargement.

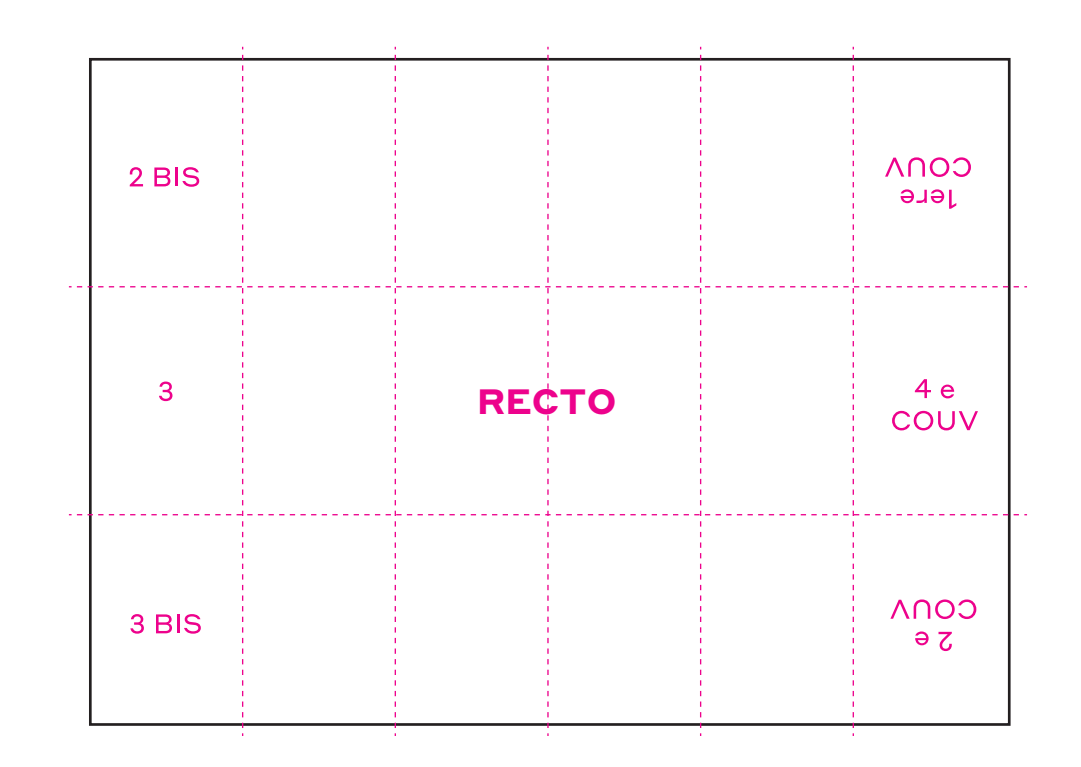